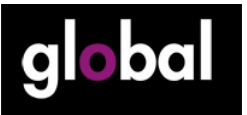

**GLOBAL MLearning Course. Session 5.1 – How Global links MLearning to course units**

There are several ways that Global allows you to make links between MLearning activities and what is happening in your course syllabus.

## **Interactive activities**

There are a whole series of interactive activities in the e-workbook, covering grammar, vocabulary, reading, listening, writing and functional language. These can be done on any device that can support the e-workbook (e.g. laptop computer)

### **Downloadable audio files**

These cover words, phrases and conversations linking to course book units (most often to the functional language). These can be used on any device that plays MP3 files (ipod, phone, MP3 player, tablet, laptop) See Using Downloadable Audio (Session 3) for more on this.

## **Downloadable video files**

 There are two videos for each unit in Global, that relate to the theme of the unit and often to the functional language in the unit as well. These can be used on any device that plays MP3 files (ipod, phone, MP3 player, tablet, laptop). They also come with a printable worksheet. See Using Downloadable and Online Video (session 4) for more on this.

## **Go Global sections**

In the Global Teacher's Book, there are sections called 'Go Global' for every unit. Each section contains suggestions for web-based tasks that connect to the two main topics in the unit. These could be done before or after the lesson, and connect to the theme.

Here are a collection of examples of Go Global for units 1 to 5 of the Intermediate level. I include them here to give you ideas and motivation on how to include this kind of task in your own classes, irrespective of the book you are using!

#### **Unit 1 Language and Culture**

*Go Global Language* – Find two different free Internet translation programmes or apps and compare them.

*Go Global Culture* – Find out what the next Cities of Culture are going to be in different continents and prepare a short presentation about one of them.

#### **Unit 2 Lives and Legends**

*Go Global Lives* – Find an American or British online genealogy or family history site. See if you can find anybody with the same family name as you (without registering). *Go Global Legends* – Search for real places or products that use the name El Dorado, Atlantis or Shangri La. What places are they? Do they refer to the legend?

This page has been downloaded from www.macmillanenglish.com/global.com. It is photocopiable, but all copies must be complete pages. Copyright © Macmillan Publishers Limited 2011. These materials may contain links for third-party websites. We have no control over, and are not responsible for, the contents of such third-party websites. Please use care when accessing them.

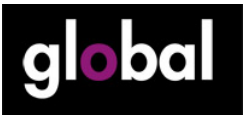

# **GLOBAL MLearning Course. Session 5.1 – How Global links MLearning to course units**

#### **Unit 3 Hot and Cold**

*Go Global Hot –* Find out more about one of the sources of energy on page 33. Are there many websites that talk about this?

*Go Global Cold* – Find one of the blogs of the Alaskan bloggers and read their latest entry.

#### **Unit 4 Friends and Strangers**

*Go Global Friends* – Find an online museum or Arts app with Picasso or Matisse paintings and choose a painting you like to talk about.

*Go Global Strangers* – Find a report or statistics about the average man or woman in your country. Prepare a short presentation about him or her.

#### **Unit 5 Law and Order**

*Go Global Law* – Find a website with Murphy's Laws. Choose the three funniest/strangest ones and bring them to class.

*Go Global Order* – Find the names of five films about classrooms or education and watch the trailers in English. Write a one-line summary of each trailer, or bring your favourite to class to share (on your phone, tablet or laptop).

This page has been downloaded from www.macmillanenglish.com/global.com. It is photocopiable, but all copies must be complete pages. Copyright © Macmillan Publishers Limited 2011. These materials may contain links for third-party websites. We have no control over, and are not responsible for, the contents of such third-party websites. Please use care when accessing them.